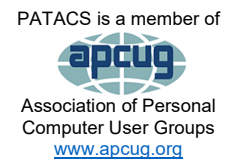

PATACS Pos

*Newsletter of the Potomac Area Technology and Computer Society*

Club info: Call 703-370-7649 Visit [www.patacs.org](http://www.patacs.org/)

# <span id="page-0-0"></span>**October 2021 Page 1.**

**My turn……** Henry Winokur, Editor, [\(editor@patacs.org\)](mailto:editor@patacs.org)

So what's going on out there in technology land? I'm pretty sure most of us remember what used to happen in the fall, right? If you said "new cars", then I'd agree. Now though, it seems to be "new gizmos", and cars are just a small part of that picture.

**Apple** had their event *way* back on the  $14<sup>th</sup>$  of September...seems like eons ago: <https://www.youtube.com/watch?v=EvGOlAkLSLw> if you missed it. They came out with new phones, pads and computers—iGizmos—as I call them. No disrespect meant, but admittedly, I'm not a member of that club.

**Microsoft** followed up a week or so later with their event:

[https://www.youtube.com/watch?v=phzyut897PI.](https://www.youtube.com/watch?v=phzyut897PI) Same kinds of new toys: a phone, pads and computers. Then of course, there's Windows 11-you've heard of it, right?  $\circled{c}$  -which will ship on October 5<sup>th</sup>. Will you be upgrading? All I'll say is "It depends." You'll have to "talk to Microsoft" to find out more. **Office 2021** ships on the  $5<sup>th</sup>$ , too.

Since **Linux** isn't manufactured by any one entity, exactly, there was no event that I'm aware of. However there is such a thing as the **Linux Foundation** [\(https://linuxfoundation.org/\)](https://linuxfoundation.org/) and they do have events and lots of other things. Who knew (other than Geof Goodrum)? Not me, I admit. See their web site for more info!

As I noted, cars are just part of the new gizmos that appear in the fall. I can tell you that buying certain models these days is problematical due to the chip shortage and supply-line issues. My wife and I bought a new car in July to replace her totally reliable, but long-in-thetooth 2007 Toyota Camry Hybrid. It is a **Hyundai Kona** *Electric*. No gas stations for it! But OMG, what a hassle. None of the local dealers had one in the right trim line or color. As of about a month ago, our nearest dealer still didn't have any, and had no info on when they might! We ended up buying it from a dealer in western New York and having it shipped. It's a small SUV and is a blast to drive. We had to have a charging station installed in the garage of our apartment building. That's another story unto itself, but it'll take more space than we can spare today!

I'm looking forward to seeing you *in person* at a Fairfax meeting *soon*. However, that is still in flux, so stay tuned!

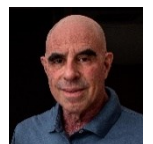

# **Page 2 PATACS Posts Department October 2021**

# **Contents**

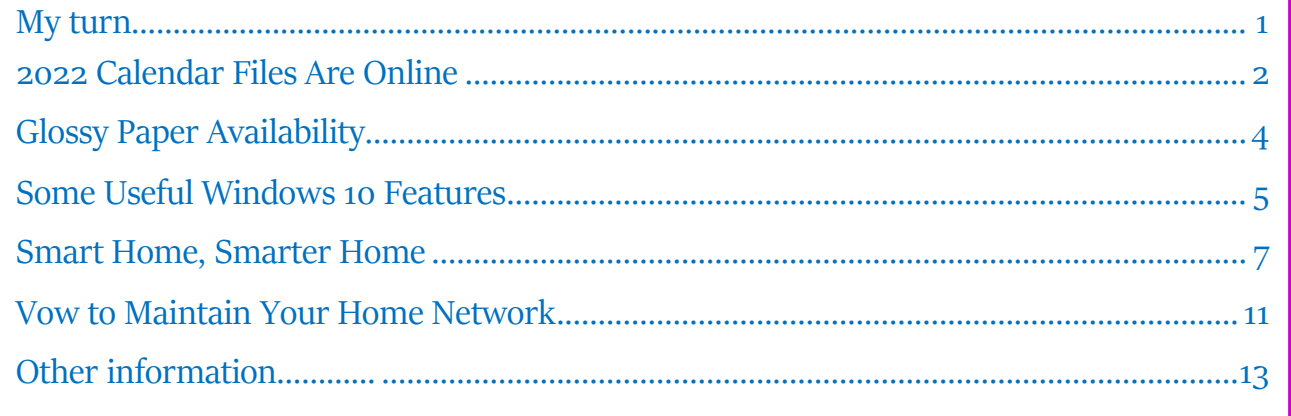

# <span id="page-1-0"></span>**2022 Calendar Files Are Online**

Plus an update about 2-sided glossy printing paper

By John Krout, Potomac Area Technology and Computer Society (PATACS)

# **INTRODUCTION**

As I did for 2021, I have posted 2022 calendar files for downloading. The files are available for LibreOffice Impress and for PowerPoint 365. You can add your own photos and calendar events, change fonts, and generally customize as you like.

If you are not familiar with LibreOffice, it is a suite of office apps that provide roughly the same functionality as Microsoft Office, and is available for free downloading and use, for Windows, Macintosh and Linux at [https://www.libreoffice.org/.](https://www.libreoffice.org/) If you like LibreOffice, there's no point in paying for Microsoft Office. (**Editor.'s note**: Libre Office doesn't have all the bells and whistles that MS Office has. For a list of comparison articles, see: [https://duckduckgo.com/?t=ffab&q=libre+office+v.+microsoft+office&atb=v259-1&ia=web.](https://duckduckgo.com/?t=ffab&q=libre+office+v.+microsoft+office&atb=v259-1&ia=web))

There are two different calendar layouts. Originally I prepared calendars for my own use in what I call **full-page calendar layout**: photos for a month occupy one 8.5×11 inch page, and the calendar for the month occupies another full page.

### **October 2021 PATACS Posts Page 3 .**

The full-page layout calendar pages would be printed in Landscape orientation, and the photo(s) for February would be printed on the back of the calendar page for January.

I use **comb binding**: I bought a machine to punch binding holes in each page, and to insert a plastic cylindrical comb in those holes. In **Illustration 1**, you can see an example calendar with the white cylindrical comb teeth inserted in holes punched in the paper.

Starting in 2021, I also prepared calendar files in a **compact layout;** each calendar for the month occupies the lower half of an  $8.5 \times 11$  inch page, and the photos occupy the top half of the same page. The **compact layout** calendar pages would be printed in Portrait orientation.

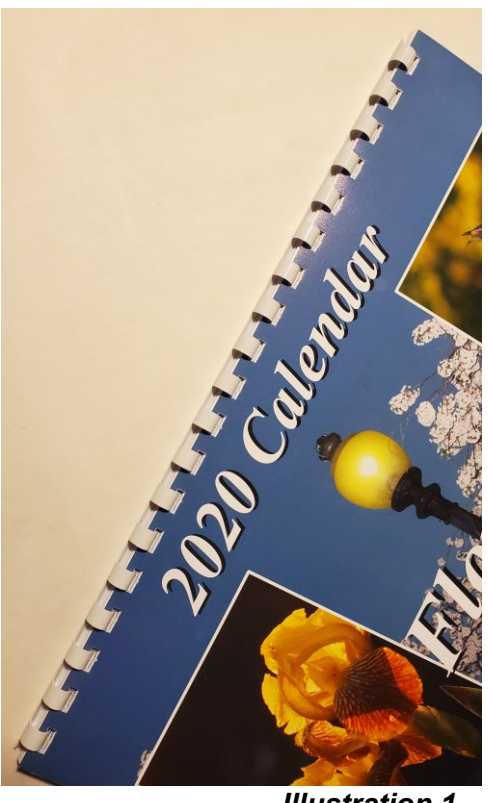

**Illustration 1** 

If the difference between the two calendar formats is not clear to you, then download each calendar file for your software and compare them.

The advantage of the compact format is savings in terms of paper and ink. Typically you would bind the compact format calendar pages at the top.

In each of the files, the area for photos is left blank. Additionally, each calendar month page is a table, and each day is a cell in the table. In each day-cell, you can enter event info for birthdays, anniversaries, and so forth. I have already added US Federal holidays.

# **Here are the hyperlinks to download the 2022 calendar files…**

(**Editor's note**: these links **do not** go to web pages, they go to files, so using a computer is your best bet.)

[2022 PowerPoint 365 full-page calendar](https://drive.google.com/uc?id=1Wj9g9cx6XUf2pcRdnoUTKC20igBqcM0B&export=download)

[2022 PowerPoint 365 compact calendar](https://drive.google.com/uc?id=163fXpnvRFpdwShVOMNgtZZj2Ic-9fCHm&export=download)

[2022 Impress full-page calendar](https://drive.google.com/uc?id=1UbVY4mwygvjBW2D1kp8uPtBadnI87cC4&export=download)

[2022 Impress compact calendar](https://drive.google.com/uc?id=1Qb7BhgcBsLqxRrWeqrOTkj4NOdL09-fE&export=download)

### **Page 4 PATACS Posts October 2021**

I have already prepared the 2023 calendar files. I will remove the 2022 files at some point in 2023, and post the 2023 files. The hyperlinks for the 2023 files will **not** be the same ones that are shown above. Those hyperlinks will be in a later article.

# <span id="page-3-0"></span>**Glossy Paper Availability**

For the past few years I have been printing calendars on my HP DeskJet 7110 printer using HP 2-sided glossy brochure/flyer paper. When I last bought that paper in 2019, the cost was about 22 cents per sheet. The HP product ID is Q1987A. There are 150 sheets in the box and it is 48 lbs. or 180 gsm (grams per square meter). (**Editor's note**: Amazon: <https://www.amazon.com/Brochure-Glossy-Sheets-Brightness-Q1987A/dp/B0000BW6V6>)

Since I used up most of my stock of that paper when I printed my 2021 calendar last year, and the remaining stock is not enough for my annual calendar production, I had to go shopping.

When I browsed HP's web site in July 2021 for inkjet printer paper, I found a page listing all of HP's inkjet paper. Fortunately, I found that HP still sells it. The paper does not have the words **flyer** or **brochure** in its name, but the front of the package does explicitly say **2-sided printing**. Including Virginia tax, the price per page is about 26 cents. I am not surprised that the price has gone up in the pandemic era of economic disruptions.

There are some other retailers online that still sell that HP paper. The prices are higher than I like. At the major office products chains, the price is \$50+ per box (same specs as above) (**Editor's note**: \$36+, at Amazon).

I found another source of inkjet printer with gloss on both sides: Office Depot offers such paper under their own brand. I have not tested it. At about 31 cents per sheet (pre-tax), the Office Depot paper is a good bit more expensive than even the HP price for the remaining stock of the HP paper. The Office Depot product ID for that 2-sided glossy paper is 244369 (**Editor's Note**: [https://www.officedepot.com/a/products/244369/Office-Depot-Brand-Professional-](https://www.officedepot.com/a/products/244369/Office-Depot-Brand-Professional-Business-Paper/)[Business-Paper/.](https://www.officedepot.com/a/products/244369/Office-Depot-Brand-Professional-Business-Paper/) The paper is slightly heavier at 190 gsm. FYI, there are lots of vendors of double sided photo papers:<https://duckduckgo.com/?t=ffab&q=double+sided+photo+paper&atb=v259-1&ia=web>)

Note: for calendar printing purposes, stay away from any paper described as "tri-fold". HP, for instance, scores its tri-fold paper to enable easy folding. The score lines will be visible in any print you make.

# **October 2021 PATACS Posts Page 5 .**

ABOUT THE AUTHOR: John Krout has been writing about creative uses of personal computers since the early 1980s. Now he also writes about smartphones, tablets and digital cameras. He retired in 2021 after working as a federal contractor software engineer for 30+ years, and lives in Arlington VA, with many computers and digital cameras.

# # #

# <span id="page-4-0"></span>**Some Useful Windows 10 Features**

Windows 10

**Tips & Tricks** 

David Kretchmar, Computer Technician Sun City Summerlin Computer Club [https://www.scscc.club](https://www.scscc.club/) dkretch (at) gmail.com

While many users consider Windows 10 the most complicated operating system Microsoft has come up with yet, it does contain a lot of handy features.

Some of these have been present in some form since the beginnings of Windows, and others have been introduced by Microsoft's newer versions of Windows 10. I personally think Windows 10 is by far the best version of Windows ever, for the

built-in security if nothing else. I have never had to remove a virus from an operating system running Windows 10 with Windows Security (**Editor's note**: formerly Windows Defender) activated and current, which are the defaults.

# **Notifications**

Windows provides users with popups notifying users of a system or news event. These and pretty much all popups provide a minimum of useful information and are more annoying and distracting (**Ed**: to some) than anything else.

Many sites visited while surfing the Internet will display a popup offering to send you notifications of certain events. I recommend you "just say no" to this offer, unless the

> notifications are for something you deem important. Notifications can also come from your system, i.e. you might get a notification that Windows security has completed a scan finding nothing. Most users would be best served by turning off notifications completely, and the newer versions of Windows 10 make this easier than ever. Click (clicks are always left-clicks

unless otherwise indicated) on the Notifications icon  $\Box$  at the far right of your Taskbar, then

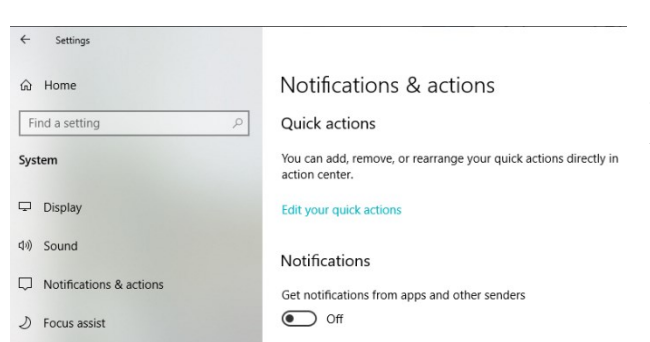

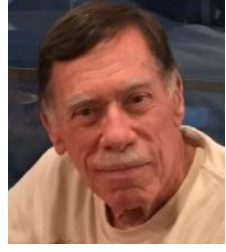

# **Page 6 PATACS Posts October 2021**

click on Manage notifications at the top right side of the window that appears. You are in the **Notifications and Actions** section of **Settings**. The top slider switch provides an opportunity to turn off all notifications. If you like you can leave notifications on and in the area below the on/off slider, elect whether to receive notifications from specific sources.

# **Dictation**

If you haven't used voice-to-text software in recent years, you will be amazed at how far this technology has come. Windows 10 has been no slouch in applying artificial Intelligence (AI) to

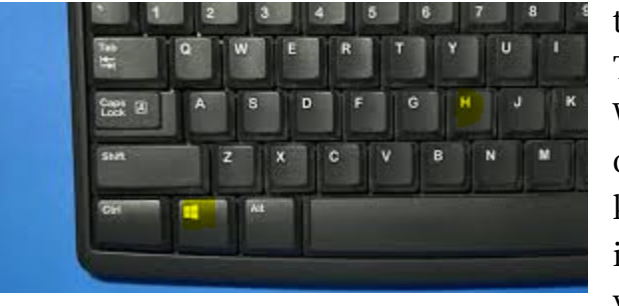

this task. You can now dictate into any application. To turn on dictation in Windows 10, hold down the Windows logo key near the lower left-hand corner of your keyboard and press the letter **H** on your keyboard (and then release both). A microphone indicator rectangle will appear at the top-center of your screen.

Just place your cursor in any field ready to receive text (like a Word document you are creating) and start talking. Now with a little practice you don't have to deal with keyboarding; you can dictate your content, just like I did for this sentence. Period.

# **Snip & Sketch Tool**

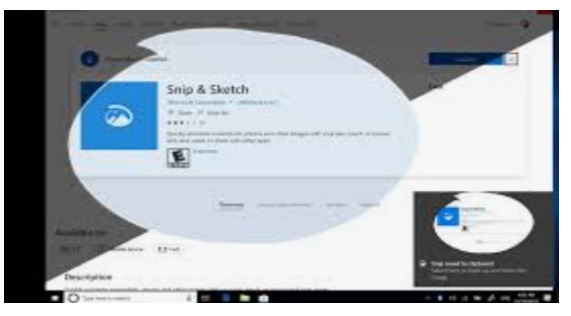

The **Snipping Tool** has been in Windows 10 for a number of years, but until recently it couldn't compete with third party screen capture software.

**Snip & Sketch** is Windows' newest, best approach yet to capturing all or part of an image on your screen.

Start by holding down the **Windows logo** (aka "Win") key on your keyboard and pressing **Shift** and the letter **S** (Win+SHIFT+S). This creates a small dialogue bar at the top of your screen where you can choose from rectangular, free form, square, or full screen capture. Choose the shape of your clip, hold down the left mouse button and drag it over the area you want to capture. Let go of the mouse button and the clip will be saved to your clipboard. If you go directly to your destination, right-click and select paste.

# **October 2021 PATACS Posts Page 7 .**

# **Clipboard**

That **Snipping Tool** example is the perfect segue into another valuable feature of Windows 10, the **Clipboard**. Many of us might have forgotten that all items copied into the clipboard stay there until we reboot our system. Hold down the **Windows logo key** and the letter **V** (Win+V) to see a listing of all items, text and graphics, that have been copied into the clipboard. Just click on any item listed (even if you copied 10 subsequent items), and that becomes the current item to be pasted. (**Editor's Note:** If you want to save your clips across reboots, you'll need a clipboard extender like the highly rated [Ditto.](https://ditto-cp.sourceforge.io/))

# # #

# <span id="page-6-0"></span>**Smart Home, Smarter Home**

by Greg Skalka, President, Under the Computer Hood User Group [www.uchug.org](http://www.uchug.org/) president (at) uchug.org

Everyone wants some control in their lives. Having the ability to control things in our homes can provide added safety, security, and convenience. Technology to enable consumer home automation and control has been around for decades and is constantly improving. It can provide useful assistance to those with disabilities involving hearing or sight loss, or those with reduced mobility. Home automation and smart home technologies can provide benefits as we get older, allowing us to stay in our homes longer. As we spend more of our time at home due to the coronavirus, a smart home can be brilliant.

The desire for home control has been around for a long time. Ever since the early days of TV, when viewers wished they did not have to get up from their La-Z-Boy recliners to turn the knob on the set to change to the other channel (I was once told by someone that was what children were for), there has been a market for remote control. Remote controls became popular for televisions, entertainment systems, and garage door openers. What many longed for was a remote control for our houses.

One of the first and most popular home automation systems was the **X10** line of devices, which was introduced in the late 1970s. They were sold under many names over the years, including X10, Radio Shack, Leviton, Sears, Stanley, Black & Decker, IBM, RCA, GE Homeminder, and Smarthome, and the company passed through many owners. X10 products and systems are still available, mainly through the x10.com website. For more information, look up X10 on Wikipedia.

I was interested in home control and so became an early adopter in the early 1980s. The devices were relatively inexpensive and systems could be pieced together, making it easy to get

## **Page 8 PATACS Posts October 2021**

started in this addicting hobby. I bought many devices and controllers over the years, including alarm systems and computer interfaces, many of which I still have.

X10 is a fairly simple system that works reasonably well. Like the Smart Home Wi-Fi devices popular today, X10 has control devices that range from plug-in modules that items to be controlled plug into, to wired-in house switch replacements. Almost everything was compatible with everything else; you could have as many controllers as you wanted and could control up to 256 devices in a house.

X10 was easy to use but did have some significant limitations. The control signals were transmitted by modulating digital data onto the house power wiring, so system setup was as easy as plugging things in. The data rates it used were low (20 bits/second), so control messages were very simple (the device address and basic commands like on and off). It did have problems getting messages through reliably, as the 120 kHz carrier frequency it used often received interference from household devices like televisions and computers. It also didn't handle passing signals between the two 120-volt legs in typical home wiring very well. They sell devices to bridge between the two-house circuits, but even then I often had problems transmitting between certain locations in my house.

At my X10 peak, I had about 16 controlled devices, with ten of them wired-in switch modules.

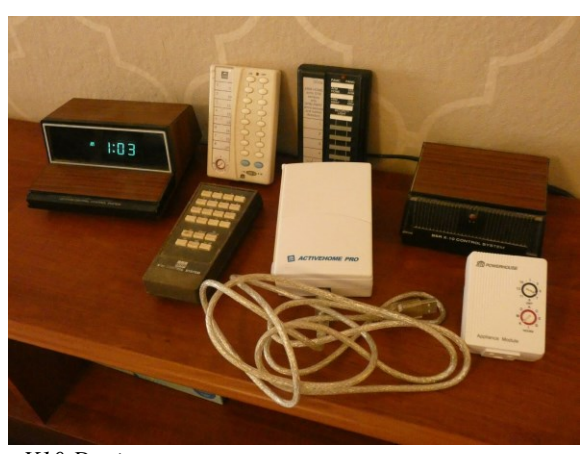

 *X10 Devices*

Since X10 was constrained to your house wiring, control was limited to immediate control while in your home, or by timers. There were wireless remote controls, but these transmitted a shortrange RF (radio frequency) signal to a plugged-in receiver module, which then transmitted control signals over the house wiring. I did have a phone controller, which consisted of a base module connected to my phone line and a battery-powered transmitter (about the size of a flip phone). I remember using it in the late 1980s to turn on the power to my garage door opener from my work (I

had plugged my opener into an X10 module). I had a timer controller shut off my opener power after I left for work, but because the time I returned home was often variable, I used this phone device to turn the opener back on. At the end of my workday, I could call my home phone from work, and then once my answering machine picked up, use this hand-held transmitter to send audio signals over the phone to the module in my home. It decoded the

# **October 2021 PATACS Posts Page 9 .**

sounds and sent signals over the power lines to turn on the opener. It may seem crude by today's standards, but it was pretty impressive to be able to do that at the time.

Today, of course, all smart home devices can be controlled from almost anywhere in the world through apps on your smartphone. Most smart home components communicate through Wi-Fi so are not tied to house wiring and have more reliable and sophisticated control (a few devices use Bluetooth or Zigbee and need a hub to connect to Wi-Fi).

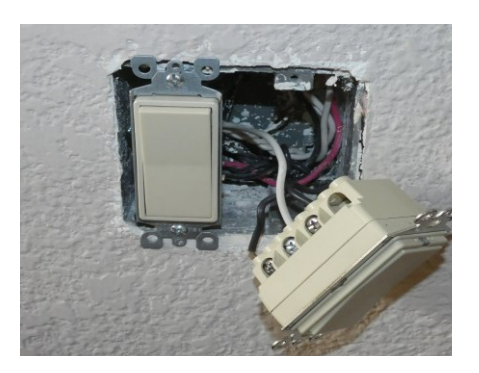

In addition to your phone, smart speakers like Amazon's Echo (Alexa) or Google's Home Assistant can be used to control your home.

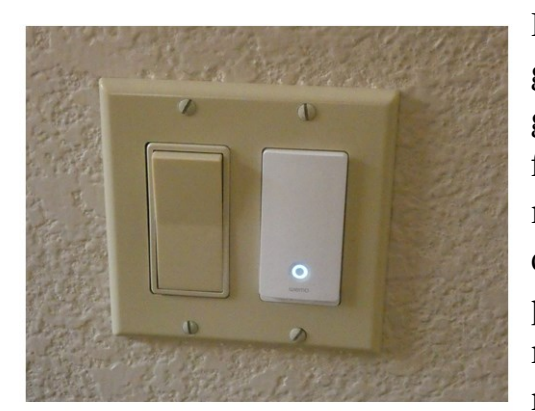

Wi-Fi Smart Home Devices

I started buying Wi-Fi smart home devices soon after getting a smartphone. Once again, I was able to buy gradually, building up my new smart home over time. My first device was a Belkin WeMo smart plug; a plug-in module I use to control a table lamp. I now have seven devices installed to control lights; these include smart plugs, smart bulbs, and most recently a smart switch. I retired my X10 plugs some time ago; I'm now starting to replace the wired-in switch modules. Even though the X10 stuff still works, the allure of more sophisticated

control through Wi-Fi and Alexa will, I'm sure, have me replace it all eventually.

That's not to say that there are no downsides to the new Wi-Fi smart home devices. With X10, almost everything worked with everything else. Different parts from different vendors all played together nicely. With Wi-Fi smart home devices, this is only partially true. My seven smart home devices come from three different vendors (Belkin WeMo plugs, TP-Link smart bulbs, and Feit smart bulbs and plugs.)

Each vendor requires its own app for control on my phone. Each app is different and some are better than others. The one unifying factor is Alexa; almost all devices are compatible with the three voice-operated assistants (Amazon Alexa, Google, and Apple). This app-happy situation also applies to my smart cameras and smart thermostat, which add another five apps to my phone.

# **Page 10 PATACS Posts October 2021**

Fortunately, Alexa can control my thermostat and two of my four brands of cameras.

Another concern I have about Wi-Fi smart home products is security. In my old X10 smart home, it would be hard to hack my home unless someone physically plugged into a power outlet (kind of like the superior security of wired Ethernet compared to Wi-Fi). It might be possible to send or receive the power line signals in an adjacent house, but unlikely. A bigger concern is that the apps or servers of the

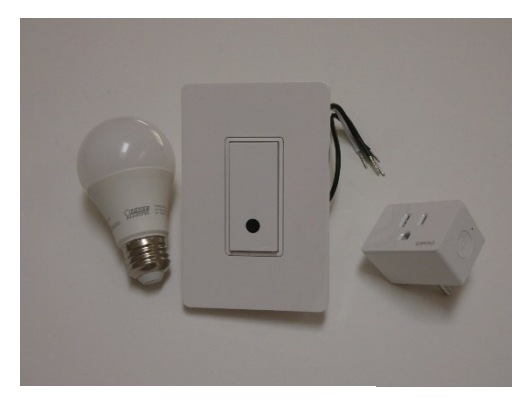

*Wi-Fi Smart Home Devices*

many product vendors and Amazon might get hacked. As long as I'm only controlling lights (and not my chipper/shredder), the biggest hack risk is probably to my privacy.

One good reason to phase out my X10 stuff is batteries. All of the X10 wireless remotes use batteries. I've had to throw away many remotes over the years because the batteries in them (AAA, AA, or 9V) had leaked. Almost all my new smart home devices use house power. While cords can be a nuisance, corded devices don't die from leaking batteries.

Smart home technology is beneficial if it makes your life better. A prime task my X10 system used to perform was to make our house look occupied when we were away on a trip. Though we travel much less in COVID times, I can do that with my Wi-Fi smart home devices, though I must set it up using three phone apps.

Recently I've been improving my life through light control in the mornings. I normally get up for work at 4:30 AM, while my wife usually sleeps in until after I've left the house. I try to keep quiet and keep lights off so I don't wake her, but have found it can be dangerous to walk around the house (especially down the stairs) in the dark. I have now set a light in my office to come on about 5 minutes before I would come out of the bedroom, so I have at least a little light to guide me. I've programmed another lamp downstairs to come on a little later so that after I've taken my online COVID health assessment for work and checked my emails, I can go downstairs and see the stairs. I could tell Alexa to shut off the lights behind me, but my wife might hear that. Instead, I use the video screen on my new 5" Amazon Echo Show to silently turn off those lights. I can even turn up the heat on the thermostat a bit so my wife will have it a bit warmer when she gets up, and then set the thermostat back down on my smartphone when I get to work.

With X10, my home over the years may have been smarter than most. Now with these improved smart home devices replacing X10, my home has gotten even smarter. With my

# **October 2021 PATACS Posts Page 11 .**

smartphone, Amazon Echo, and Echo Show, I can control things away from home, or at home by voice or by touch. With voice control and touch control of my home, what can be next? I wonder if Jeff Bezos is working on Amazon Echo Think.

# # #

# <span id="page-10-0"></span>**Vow to Maintain Your Home Network**

By Kurt Jefferson, Editor, Central Kentucky Computer Society [www.ckcs.org](http://www.ckcs.org/) lextown2 (at) gmail.com

Now that 2020 is finally, finally, finally over, it might be time to reflect on how well our home networks held up to the strain of constant use last year.

COVID–19 is keeping many of us at home and connected via Zoom, FaceTime, and Skype. That's putting sometimes creaky Wi-Fi Internet networks under the microscope.

And many of us have discovered our sometimes-outdated routers, modems, PCs and Macs, iPads, keyboards, mice and trackballs, and other equipment aren't faring too well under the strain. (November's CKCS newsletter reported that iPad sales in America rose by 31% as of mid-summer as plenty of folks replaced old equipment with newer technology.)

In March, Forbes reported that Internet use in America climbed by as much as 70% as more of us were forced to work at home, students activated distance learning, and streaming (services such as Netflix and Amazon Prime) surged by at least 12% while demand for TV via cable plummeted.

Cable TV subscriber losses in 2020 could top the population of Chicago and Houston combined, headlines one article from BGR.com. And, as NoCable.org writes, "As many Millennials enter the workforce, they simply do not see the benefit of paying over \$123 a month on cable service and are colloquially referred to as 'Cord Nevers'."

So if you or family members are using your Internet network more than ever, you have plenty of company. Just as your car needs maintenance, so does your Wi-Fi network. Yet, many of us don't consider this until our home Internet stops working.

Consider the following:

• **If your Wi-Fi router** is more than four or five years old it might be time to replace it. A 2012 PCWorld article says heat could be the real culprit. Wi-Fi routers tend to get very

## **Page 12 PATACS Posts October 2021**

hot. If your Internet connection is getting slower and slower or drops connections more often, heat might be damaging your router's internal parts. Try pointing a small fan on your router and see if your Internet performance improves.

- **If your cable company** provides your Internet service, consider buying and installing your modem rather than paying the cable company to use theirs. That's one way to cut your costs. The [Wirecutter](https://www.nytimes.com/wirecutter/reviews/best-cable-modem/) has tested several top models. Read their reviews to see which Wi-Fi router might fit your budget and home.
- **I checked The Wirecutter** before buying a new Wi-Fi router late last year. My six– year–old Apple Extreme Base Station was failing. (Apple no longer makes Wi-Fi routers.) Internet connections were periodically dropping, web pages loading more slowly, and the connection speed was dropping. (I use a Mac app called WiFi Explorer from the Mac App Store to get an overview of how well my home Internet network is functioning. WiFi Analyzer for Windows is another good tool.)
- **If your home is plagued** by Internet dead zones, consider installing what's called a WiFi mesh networking kit. The Wirecutter spent more than 200 hours reviewing 24– mesh WiFi networking kits before it chose its top pick.
- **Update your WiFi router's firmware.** "Firmware" is one of those words that cause some folk's eyes to glaze over. You might as well be talking to an American audience about camels: Or what's the difference between a Dromedary camel and a Bactrian camel? But as Tom's Guide has repeated over and over, "Your router is the most important part of your home internet setup. It's also probably the most vulnerable." Why bother? Well, as Tom's Guide writes, "...Updating your router's firmware is a pain, but you've got to do it." A firmware update can protect your entire home Internet network from hackers. Just do it. Enough said.
- **Internet Security 101:** Wow. **[Broadband Search](https://www.broadbandsearch.net/)** outdid itself when it published this website offering some of the best advice on keeping your home Internet safe and secure. You'll read tips such as pick better passwords and choose to use a virtual private network (especially when you're using an iPad or laptop.)
- **Turn on your Mac's firewall.** If your firewall is off, turn it on. Visit System Preferences, click on Security & Privacy. There's a horizontal panel at the top of the window. Click on Firewall. Then, make sure there's a green dot next to Firewall: On. Macs come from the factory with this turned off. Switch it on.

# **October 2021 PATACS Posts Page 13 .**

- **Turn on your Windows firewall.** (Make sure it's not disabled.) Securicy.com tells you how to "enable your Windows" firewall. Make sure you leave it on. (**Editor's note**: follow these directions to turn on the Windows 10 firewall: [https://support.microsoft.com/en](https://support.microsoft.com/en-us/windows/turn-microsoft-defender-firewall-on-or-off-ec0844f7-aebd-0583-67fe-601ecf5d774f)[us/windows/turn-microsoft-defender-firewall-on-or-off-ec0844f7-aebd-0583-67fe-601ecf5d774f](https://support.microsoft.com/en-us/windows/turn-microsoft-defender-firewall-on-or-off-ec0844f7-aebd-0583-67fe-601ecf5d774f))
- **Run antivirus and anti-spyware software.** Learn more from PCMag and its article, "[Do You Really Need to Buy an Antivirus App or a VPN Anymore?](https://www.pcmag.com/opinions/do-you-really-need-to-buy-antivirus-or-vpn-anymore)"
- **Protect your smart speaker.** (You know, speakers that react to your verbal commands.) If you've got one of the many smart speakers (Amazon, Google, Apple, and Sonos all make smart speakers) in your home, be aware they can be hacked. As Norton notes, 39 million Americans owned smart speakers in 2019. Norton's website offers ten tips to keep your smart speakers secure.
- **Use a Passcode, Touch ID, or Face ID** on your iPad & iPhone. It's a pain to enter a series of numbers, touch the home button or allow the camera to snap your headshot every time you use your tablet or smartphone. But consider this: an iPhone and iPad are among the two top stolen electronic devices in America. Think about it. Turn on "Find my App" on all of your Apple devices: Macs, iPhones, iPads & iPod Touch. A passcode can save you plenty of grief, especially if you use your iPad or iPhone for online banking.

# # #

# <span id="page-12-0"></span>**Other information…………**

From various sources, here are some of what I hope are some interesting topics. First up, Apple:

Terminal commands for Mac users: [https://www.howtogeek.com/729038/16-terminal](https://www.howtogeek.com/729038/16-terminal-commands-every-mac-user-should-know/)[commands-every-mac-user-should-know/](https://www.howtogeek.com/729038/16-terminal-commands-every-mac-user-should-know/)

Apple iPad tips & tricks: [https://www.pcmag.com/how-to/ipad-tips-and-tricks-how-to](https://www.pcmag.com/how-to/ipad-tips-and-tricks-how-to-conquer-ipados)[conquer-ipados](https://www.pcmag.com/how-to/ipad-tips-and-tricks-how-to-conquer-ipados)

Apple fixing iPhone 12 sound problems: [https://www.pcmag.com/news/apple-is-fixing](https://www.pcmag.com/news/apple-is-fixing-sound-issues-affecting-a-very-small-percentage-of-iphone)[sound-issues-affecting-a-very-small-percentage-of-iphone](https://www.pcmag.com/news/apple-is-fixing-sound-issues-affecting-a-very-small-percentage-of-iphone)

09-01: iPhone tips & tricks: [https://www.pcmag.com/how-to/iphone-tips-tricks-ios-secret](https://www.pcmag.com/how-to/iphone-tips-tricks-ios-secret-expert)[expert](https://www.pcmag.com/how-to/iphone-tips-tricks-ios-secret-expert)

09-01: iPhone 13…what's coming: [https://www.pcmag.com/news/iphone-13-leaks-and](https://www.pcmag.com/news/iphone-13-leaks-and-rumors-what-you-need-to-know-about-apples-2021-iphones)[rumors-what-you-need-to-know-about-apples-2021-iphones](https://www.pcmag.com/news/iphone-13-leaks-and-rumors-what-you-need-to-know-about-apples-2021-iphones)

# **Page 14 PATACS Posts October 2021**

9/4: How often to get a new iPhone? [https://www.howtogeek.com/744385/how-often](https://www.howtogeek.com/744385/how-often-should-you-get-a-new-iphone/)[should-you-get-a-new-iphone/](https://www.howtogeek.com/744385/how-often-should-you-get-a-new-iphone/)

Block tracking pixels in Apple Mail: [https://www.howtogeek.com/751757/how-to-block](https://www.howtogeek.com/751757/how-to-block-tracking-pixels-in-apple-mail/)[tracking-pixels-in-apple-mail/](https://www.howtogeek.com/751757/how-to-block-tracking-pixels-in-apple-mail/)

9/7 IDs in Apple Wallet: [https://www.pcmag.com/news/8-states-to-allow-residents-to-save](https://www.pcmag.com/news/8-states-to-allow-residents-to-save-drivers-licenses-ids-in-apple-wallet)[drivers-licenses-ids-in-apple-wallet](https://www.pcmag.com/news/8-states-to-allow-residents-to-save-drivers-licenses-ids-in-apple-wallet)

9/12: Apple KB shortcuts: [https://www.pcmag.com/how-to/essential-macos-keyboard](https://www.pcmag.com/how-to/essential-macos-keyboard-shortcuts)[shortcuts](https://www.pcmag.com/how-to/essential-macos-keyboard-shortcuts)

9/12: Vibration effects iPhone: [https://www.pcmag.com/news/apple-vibrations-can-affect](https://www.pcmag.com/news/apple-vibrations-can-affect-iphone-camera-performance)[iphone-camera-performance](https://www.pcmag.com/news/apple-vibrations-can-affect-iphone-camera-performance)

9/12: Apple told "no" by court: [https://www.pcmag.com/news/judge-apple-must-let-ios-apps](https://www.pcmag.com/news/judge-apple-must-let-ios-apps-include-third-party-payment-options)[include-third-party-payment-options](https://www.pcmag.com/news/judge-apple-must-let-ios-apps-include-third-party-payment-options) and………

# **Linux:**

9/13: Best Productivity Apps for Linux: [https://www.makeuseof.com/best-productivity-apps](https://www.makeuseof.com/best-productivity-apps-for-linux)[for-linux](https://www.makeuseof.com/best-productivity-apps-for-linux)

9/18: How to switch from Windows to Linux: [https://www.pcmag.com/how-to/how-to](https://www.pcmag.com/how-to/how-to-make-the-switch-from-windows-to-linux)[make-the-switch-from-windows-to-linux](https://www.pcmag.com/how-to/how-to-make-the-switch-from-windows-to-linux) and........

# **Phones in general:**

About charging your phone: [https://www.pcmag.com/news/alaska-airlines-flight-evacuated](https://www.pcmag.com/news/alaska-airlines-flight-evacuated-after-passengers-samsung-galaxy-a21-catches)[after-passengers-samsung-galaxy-a21-catches](https://www.pcmag.com/news/alaska-airlines-flight-evacuated-after-passengers-samsung-galaxy-a21-catches)

A report from Checkbook.org on cell phone providers and the costs. Switching could save you a bundle:<https://www.checkbook.org/washington-area/cell-phone-services/>

2021-08-31: How to keep your phone's battery from exploding: [https://www.pcmag.com/how-to/why-phones-explode-and-how-to-prevent-it-from](https://www.pcmag.com/how-to/why-phones-explode-and-how-to-prevent-it-from-happening-to-you)[happening-to-you](https://www.pcmag.com/how-to/why-phones-explode-and-how-to-prevent-it-from-happening-to-you)

9/4: Set up Face Unlock on Samsung Galaxy: [https://www.howtogeek.com/726593/how-to](https://www.howtogeek.com/726593/how-to-set-up-face-unlock-on-samsung-galaxy-phones/)[set-up-face-unlock-on-samsung-galaxy-phones](https://www.howtogeek.com/726593/how-to-set-up-face-unlock-on-samsung-galaxy-phones/) and…

# **Windows:**

Windows 21H2, coming in the fall [https://www.pcworld.com/article/3625496/windows-](https://www.pcworld.com/article/3625496/windows-10-isnt-dead-yet-as-microsoft-reveals-21h2-feature-update.html)[10-isnt-dead-yet-as-microsoft-reveals-21h2-feature-update.html](https://www.pcworld.com/article/3625496/windows-10-isnt-dead-yet-as-microsoft-reveals-21h2-feature-update.html)

## **October 2021 PATACS Posts Page 15 .**

Copyright © 2021 Monthly Circulation: 100

### **PATACS Information**

# **PATACS, Inc. 201 S. Kensington St. Arlington VA 22204-1141 Club Information call: 703-370-7649 Web Site: [www.patacs.org](http://www.patacs.org/)**

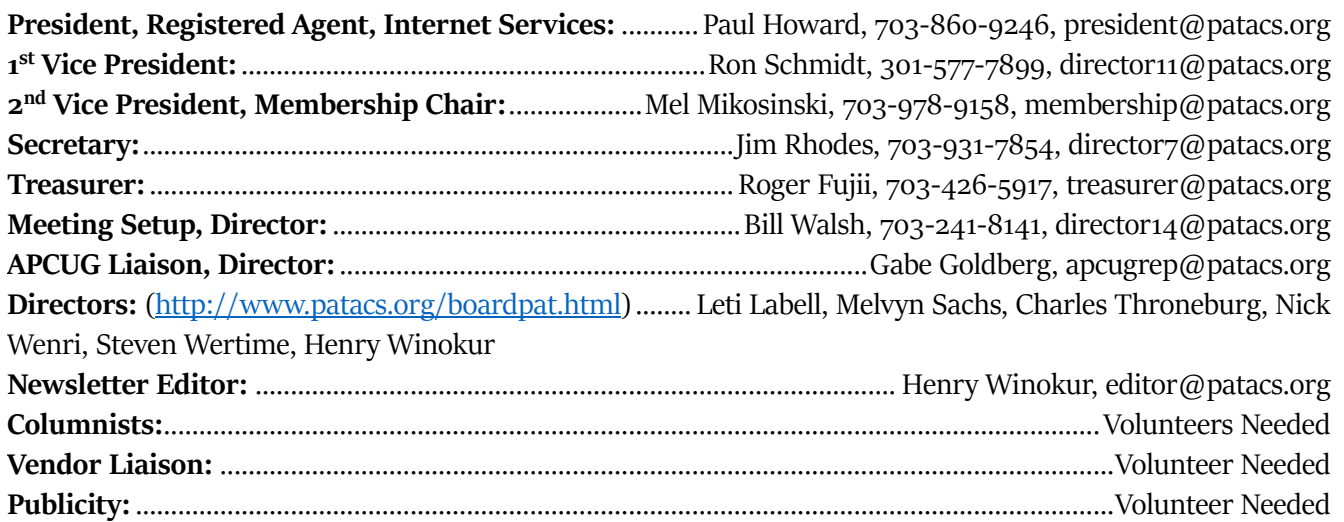

**Posts** is an official publication of the **Potomac Area Technology and Computer Society (PATACS)**, a Virginia membership corporation, tax-exempt under section 501(c)(3) of the Internal Revenue Code. Contributions are gratefully received and tax deductible.

Posts provides news, commentary and product information to PATACS members. Products or brand names mentioned may be trademarks or registered trademarks of their respective owners. The contents of articles herein are the responsibility of the authors and do not necessarily represent PATACS, the Board of Directors, nor its members. The authors provide photographs and screen images.

### **E-mail article submissions and reprint requests to editor(at)patacs.org**

**Membership Policy:** membership dues are \$30.00 (U.S. Funds) per year, with a \$15 surcharge for international mail. Membership in PATACS includes membership in all SIGs, access to the software libraries, and subscription to the **Posts** published 8 times per year in print by US Mail and PDF download by Internet. Applications may be obtained at any club meeting, by downloading from http:/[/ www.patacs.org/membershippat.html,](http://www.patacs.org/membershippat.html) (applications and payments may be completed on-line) or by calling one of the officers or board members, or by writing to the club. Please do not send cash by mail. Payment and applications may also be submitted at any meeting, or mailed to: **PATACS Membership**, 4628 Valerie CT, Annandale VA 22003-3940.

This issue of *PATACS Posts* was prepared with Microsoft Word 365 software [\(https://www.microsoft.com\)](https://www.microsoft.com/). The typeface is Sitka Banner. Public domain clip art is from [openclipart.org](http://openclipart.org/) and [www.wpclipart.com.](http://www.wpclipart.com/)

**Reprint Policy:** permission to reprint articles from the **PATACS Posts** is given to school, personal computer club, and nonprofit organization publications, provided that: (a) PATACS Inc. receives a copy of the publication; (b) credit is given to the **PATACS Posts** as the source; (c) the original author is given full credit; and (d) the article author has not expressly copyrighted the article. Recognition is one means of compensating our valued contributors.

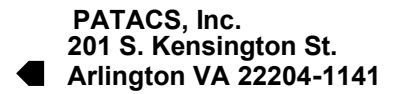

First Class

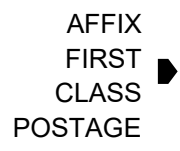

**TEMP-RETURN SERVICE REQUESTED**

**As our monthly meeting schedules start to revert to pre-pandemic types, be sure to check the web site (below) for up-to-date information. Meeting time & locations listed below are either** *Zoom-only* **(***Z***) or Hybrid (in-person** *&* **Z) marked by an (***H)***.**

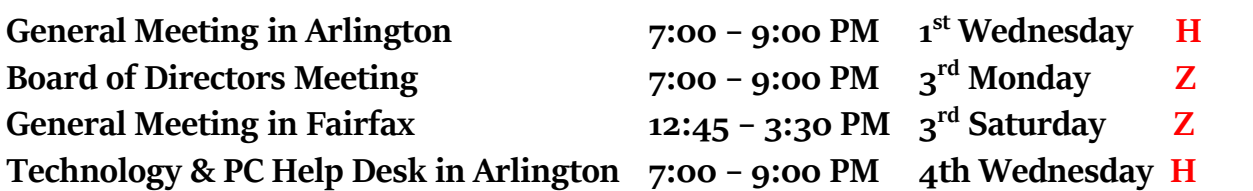

© 2021 PATACS, Inc.

**PATACS Event Information Call 703-370-7649 for Meeting Announcements Web site: [https://www.patacs.org](https://www.patacs.org/)**

Thanks to proof readers: Steve Kalin, Nick Wenri, Roger Fujii, Mike Emery, and Marty Menez